**Mathan** 

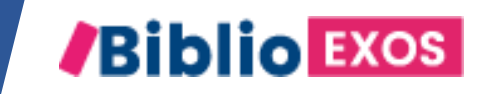

# COMMENT UTILISER MON CAHIER NUMERIQUE ? #4 - FAIRE DES EXERCICES EN COLLECTIF OU EN AUTONOMIE

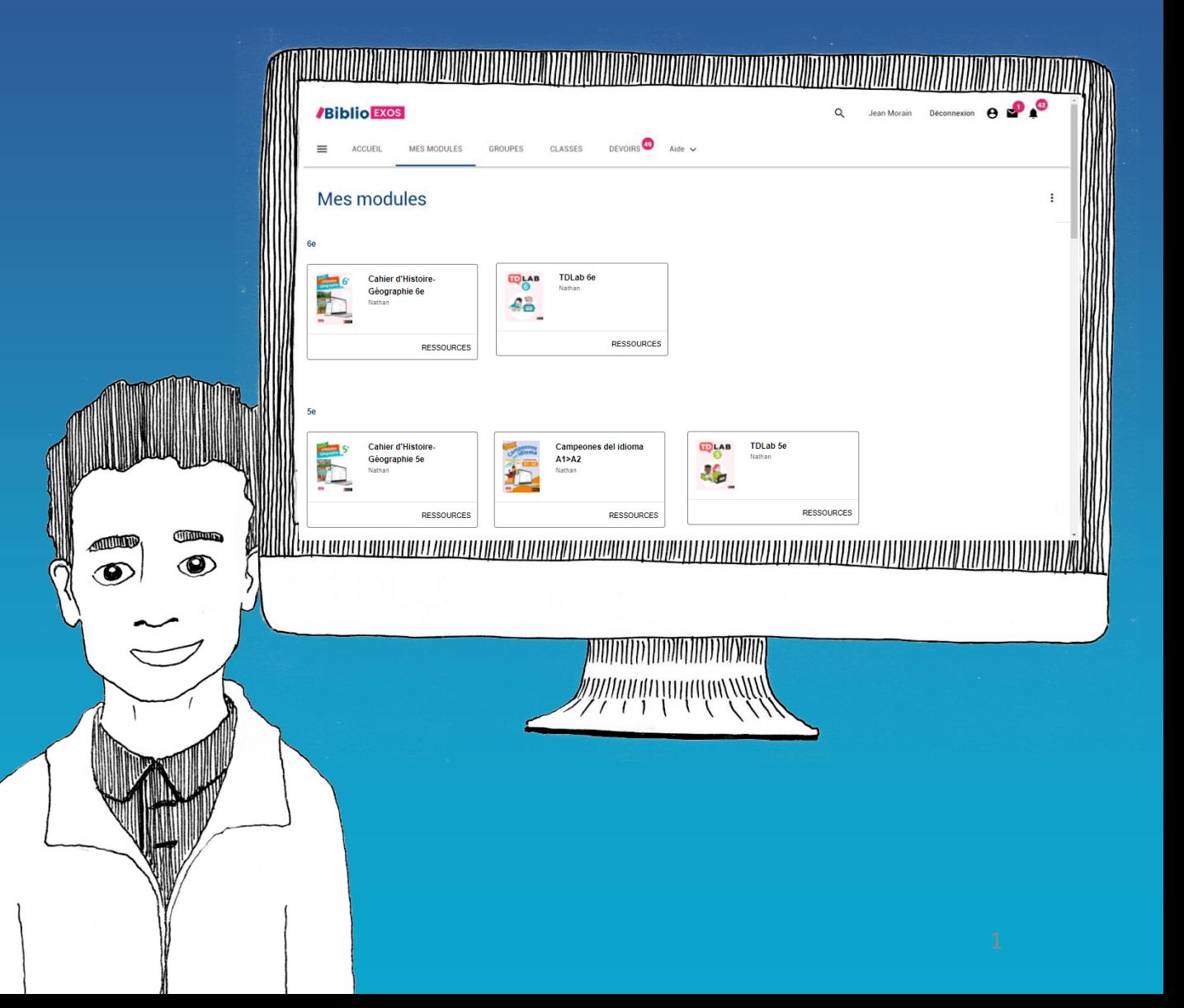

# BIBLIO EXOS, des fonctionnalités pour animer votre classe et suivre vos élèves

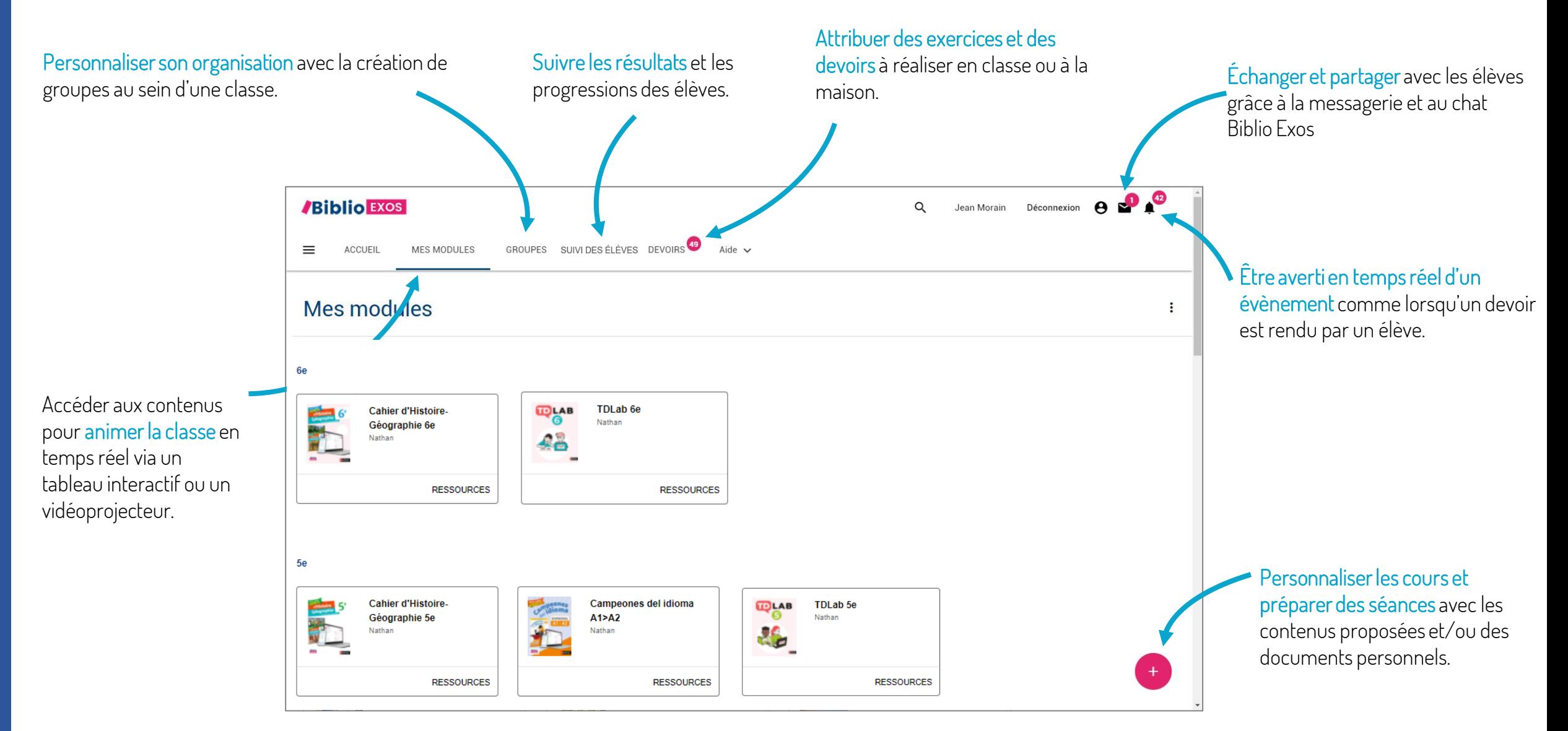

#### RÉALISER DES EXERCICES EN COLLECTIF ET EN AUTONOMIE

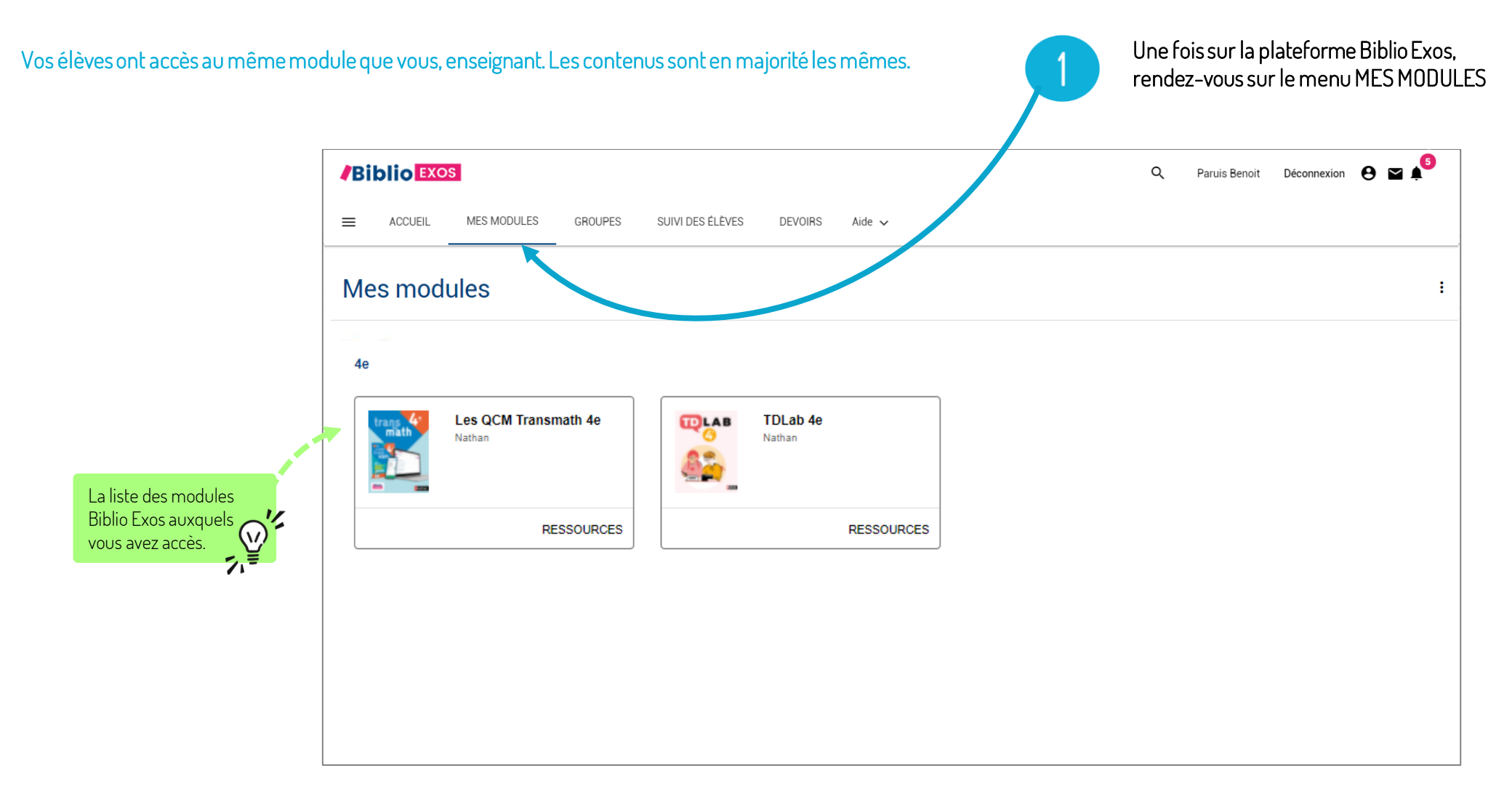

#### RÉALISER DES EXERCICES EN COLLECTIF (VIDÉOPPROJECTION)

 $\overline{2}$ Paruis Benoit Déconnexion  $\Theta \approx \blacktriangle^{\mathbb{G}}$ **/Biblio** EXOS Q MES MODULES **GROUPES** SUIVI DES ÉLÈVES **DEVOIRS**  $\equiv$ **ACCUEIL** Aide  $\sim$ Par défaut le sommaire du module n'est pas déployé, cliquez Géographie 2de (E. Janin) sur les flèches pour découvrir le **DESCRIPTION SOMMAIRE** ₩ 3 contenu de chaque partie Thème 1 - Sociétés et environnements : des équilibres Accédez à une série Thème  $1 -$  Se préparer ÷ d'exercices Créer un devoir Thème 1 - Réviser A partir des fonctionnalités Réinitialiser mes résultats proposées sur une série Thème 2 - Territoires, populations et développement : quels défis ? d'exercices vous pouvez : Voir mes résultats - Créer un devoir Thème 3 - Des mobilités générales - Réinitialiser vos résultats si vous avez réalisé des Thème 4 - L'Afrique australe : un espace en profonde mutation  $\checkmark$ exercices avec vos élèves et souhaitez tout remettre à zéro pour une séance, avec un autre groupe

#### RÉALISER DES EXERCICES EN COLLECTIF ET EN AUTONOMIE

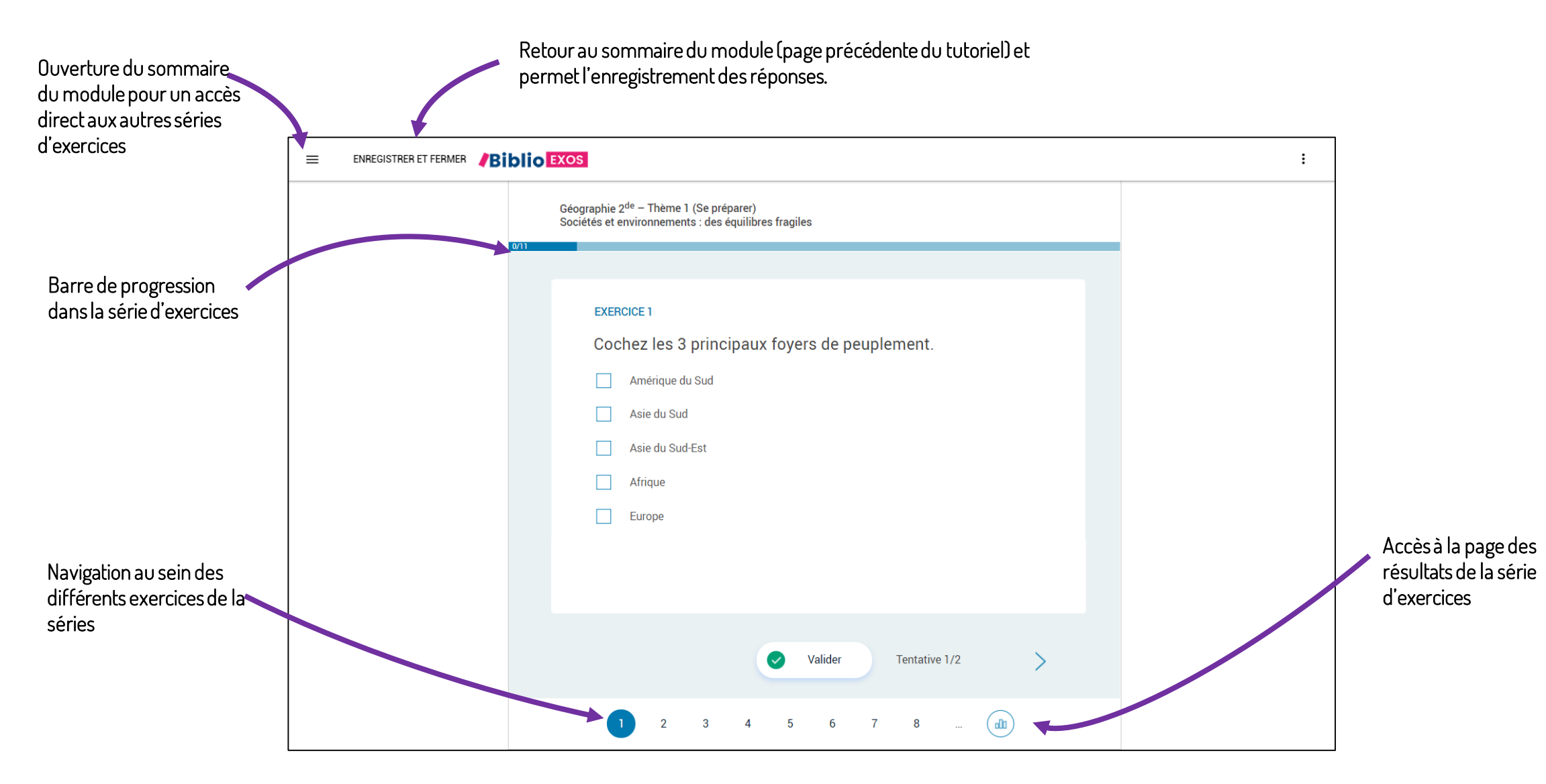

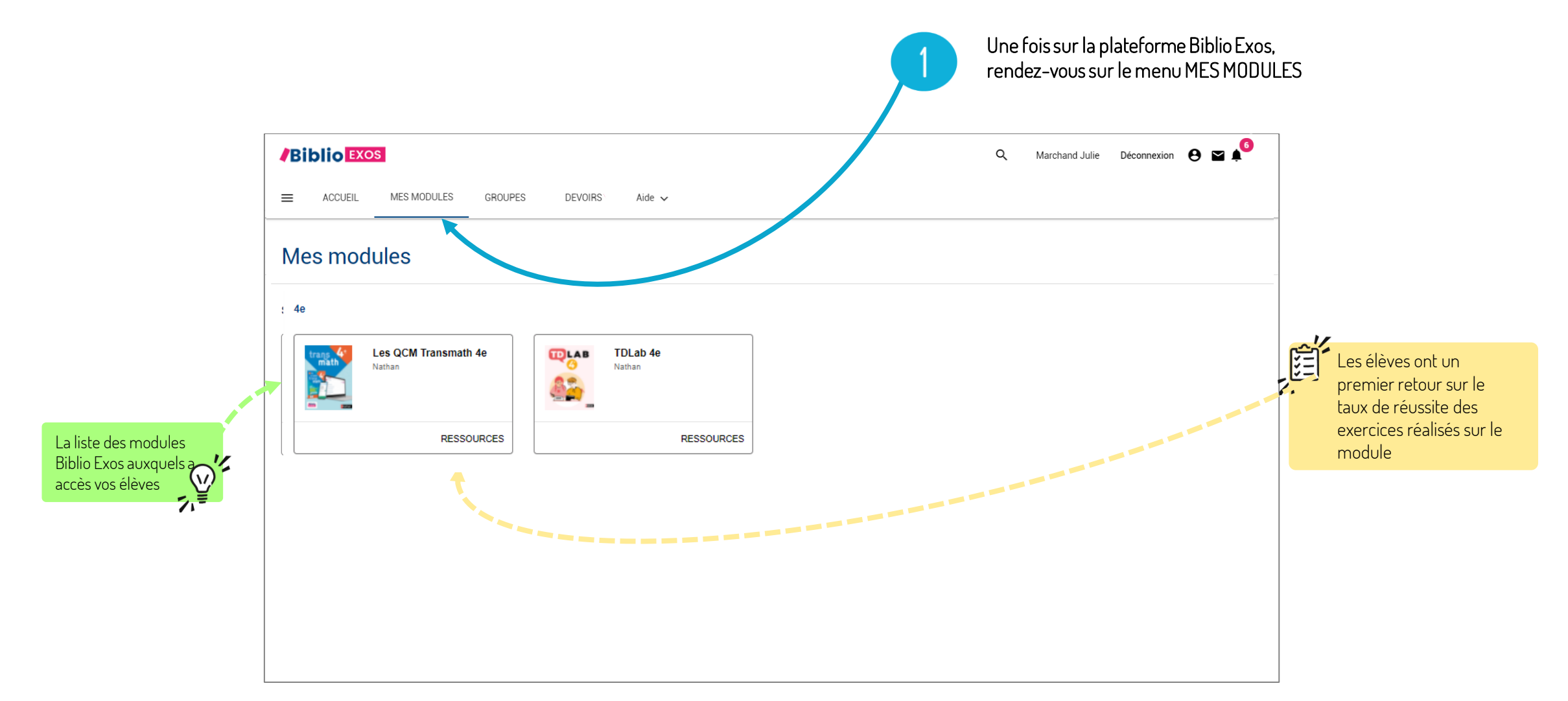

Accés à une série d'exercices

 $\overline{\mathbf{2}}$ 

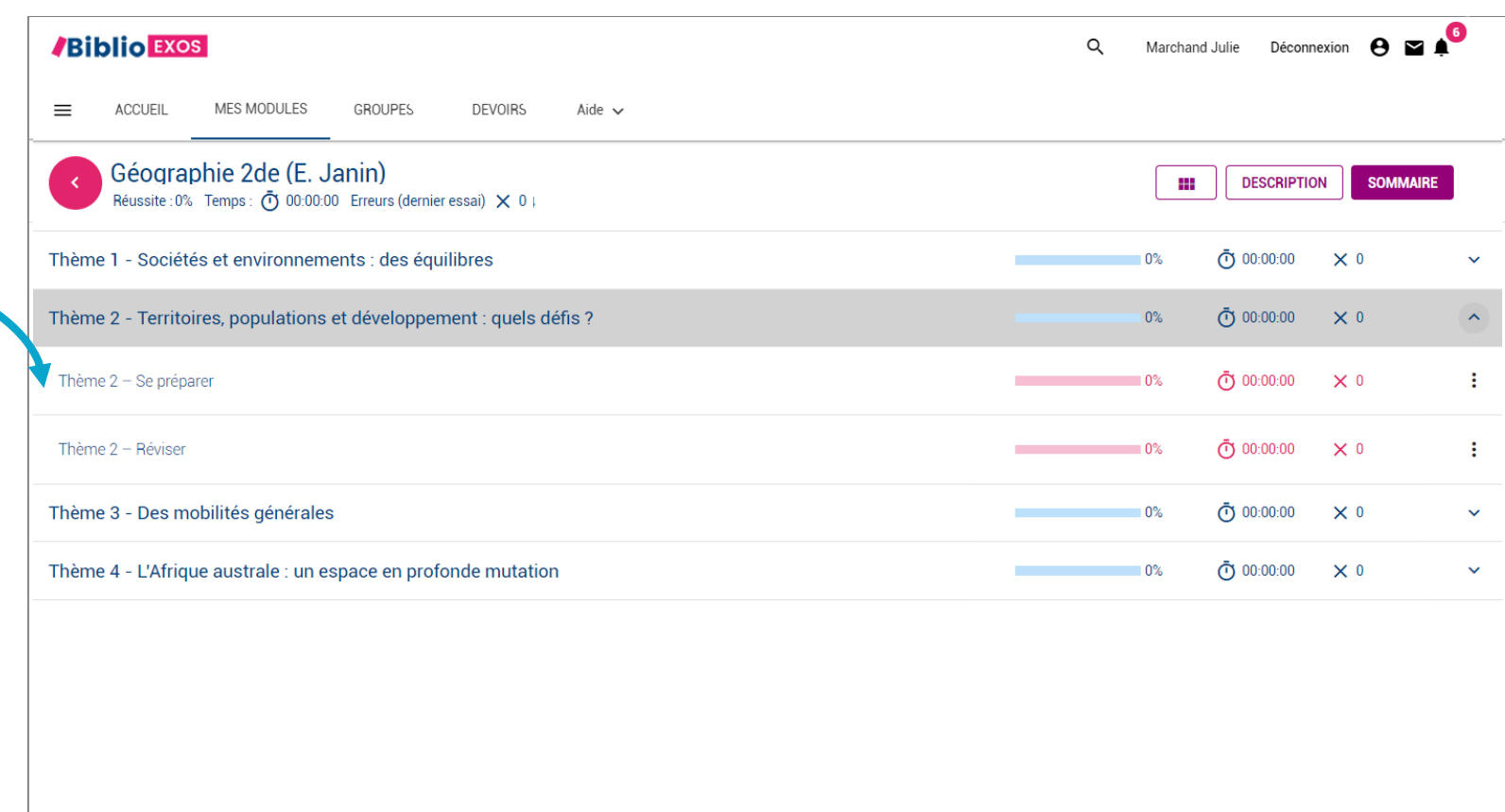

 $\overline{4}$ 

Lorsque l'élève souhaite quitter la série d'exercices il est important qu'il clique sur le bouton « Enregistrer et fermer» pour permettre la remontée de ses résultats sur le sommaire du module

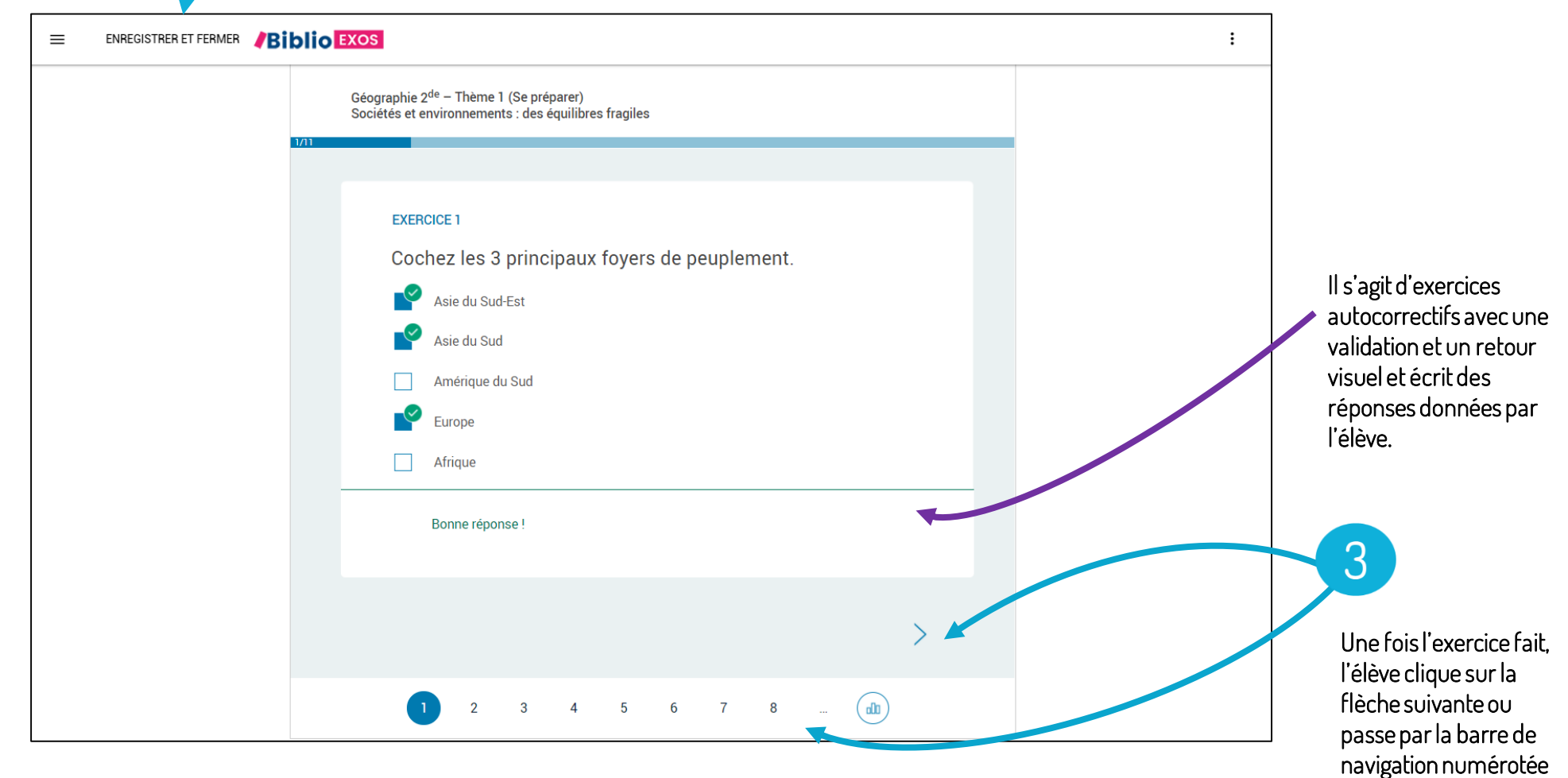

Vos élèves ont une vue directe sur leur résultat au global sur un module, par partie et par série d'exercices sur :

- leur taux de réussite:
- le temps passé;
- le nombre d'erreurs.

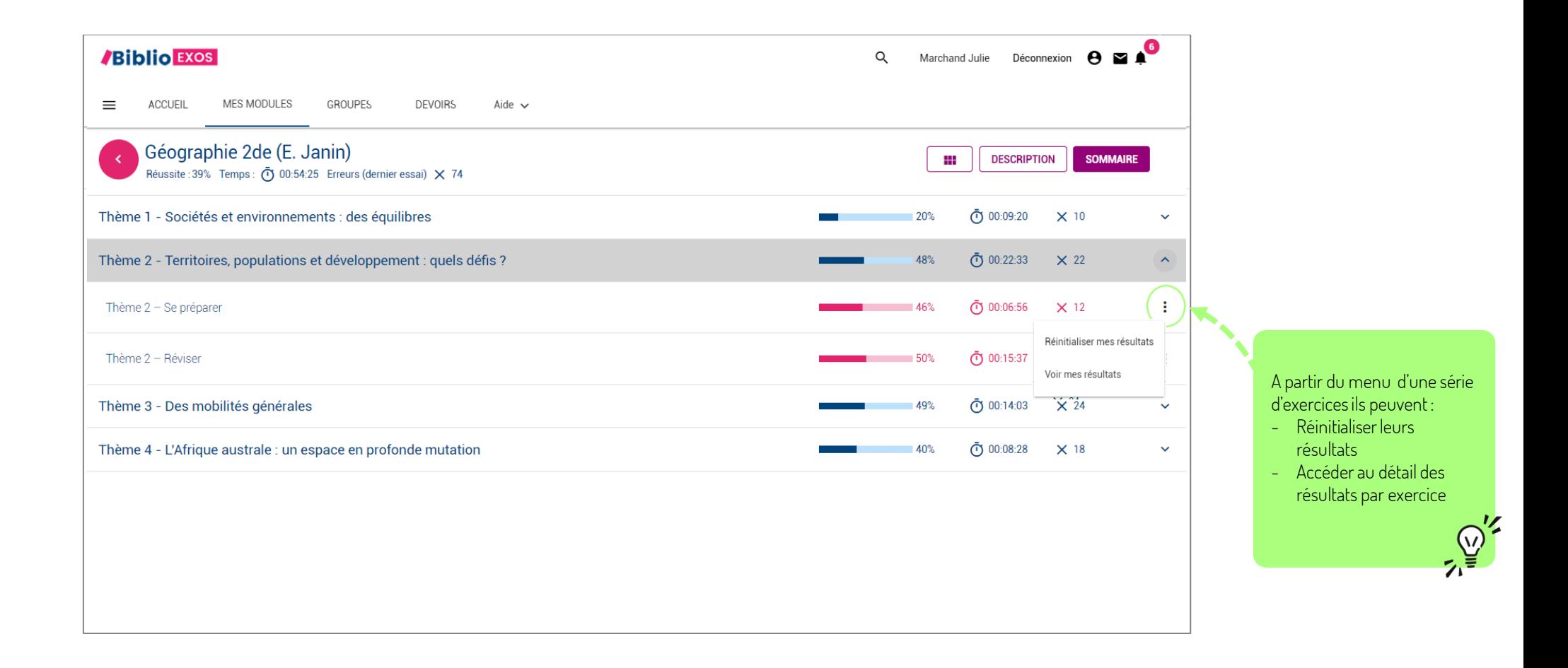

#### Vue du détail des résultats

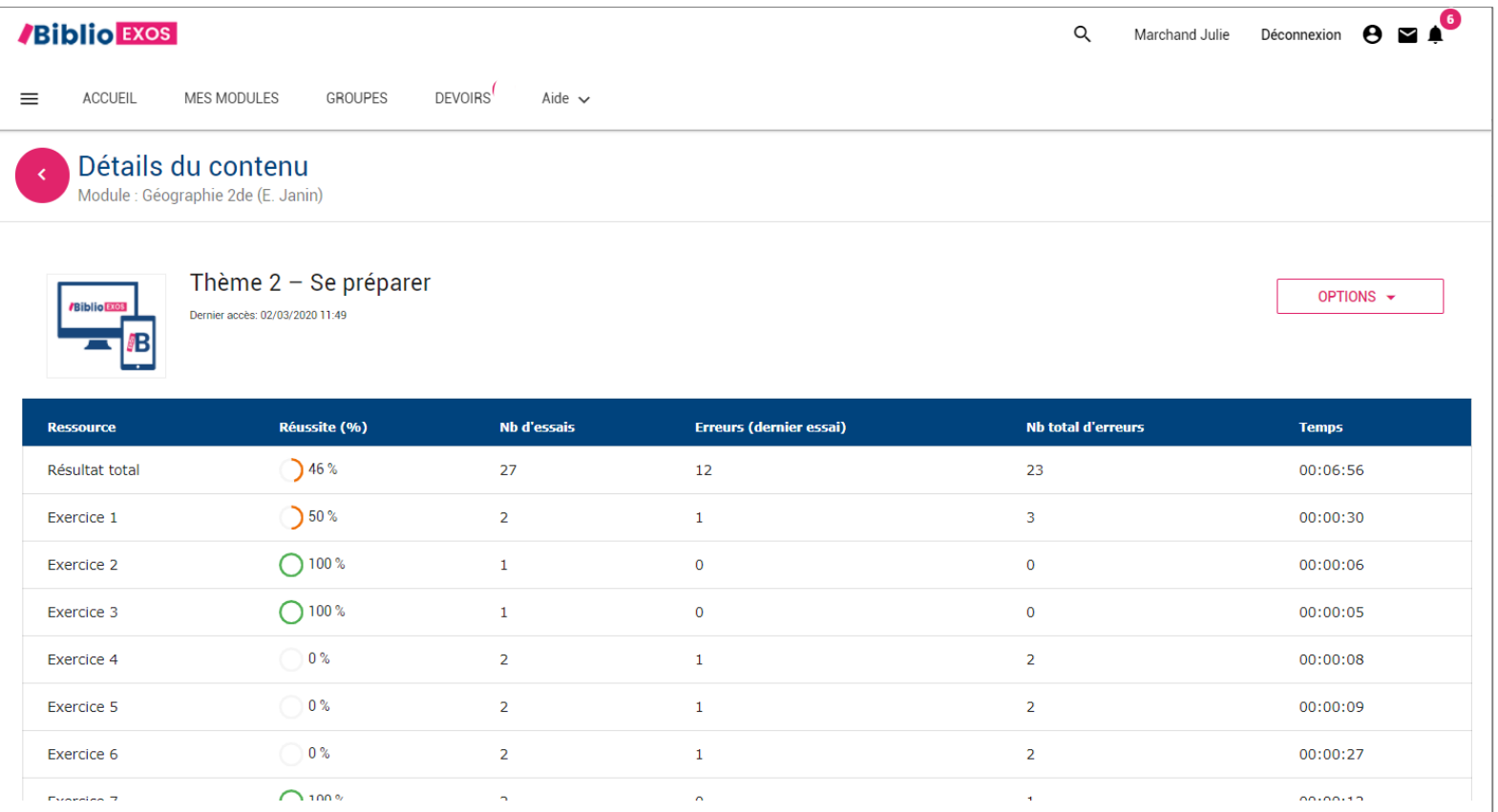